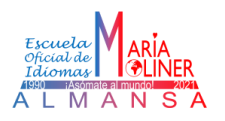

1. Acceder al [Portal EducamosCLM](https://ssopapas.jccm.es/ssopapas/login?service=https%3A%2F%2Feducamosclmauthcas.jccm.es%2Flogin%2Fcas) con las credenciales (usuario y contraseña) o a través del Sistema [Cl@ve](https://clave.gob.es/clave_Home/clave.html) (Certificado/DNI electrónico, Cl@ve Permanente o Cl@ve Pin)

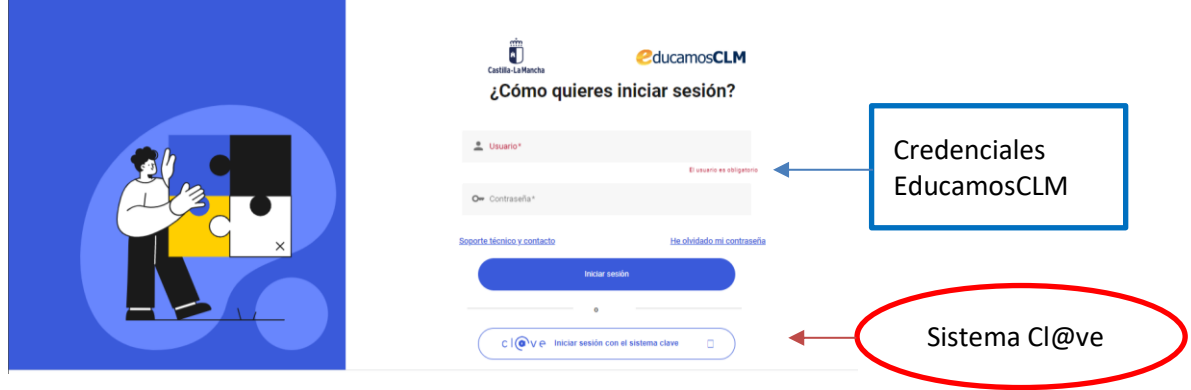

2. Seleccionar el módulo educativo "*Secretaría Virtual*", y desde aquí, la opción "*Mis expedientes – Mis expedientes"*. En esta ventana, pulsar sobre el **nombre del alumno/a** y elegir la opción *'Seleccionar'*.

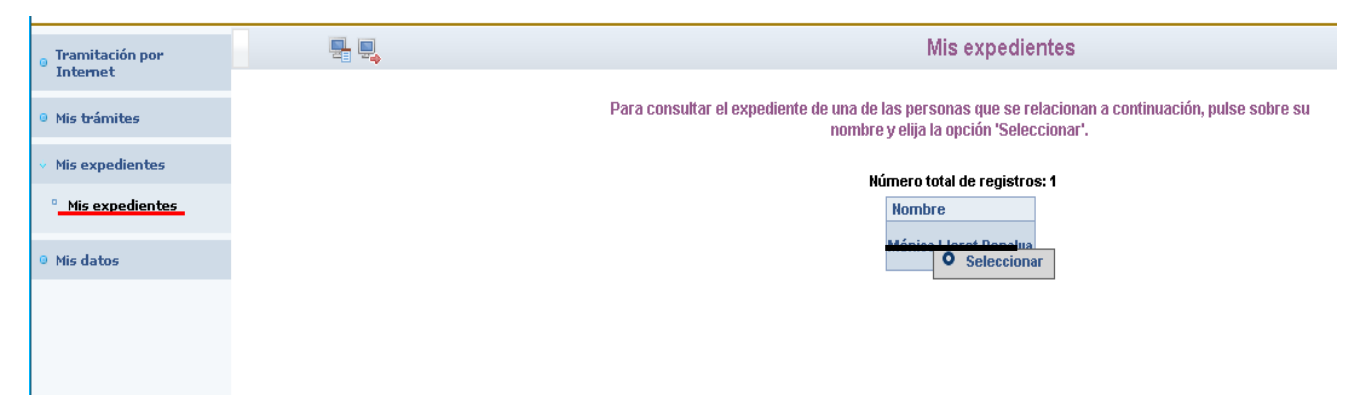

3. Desde la ventana *"Expediente académico"*, seleccionar la opción *"Enseñanzas de Idiomas" - Consultar el expediente*. A continuación, en "*Datos de matrículas*", elegir el nivel de idioma del que se quiere ver las notas y pulsar *"Seleccionar"*.

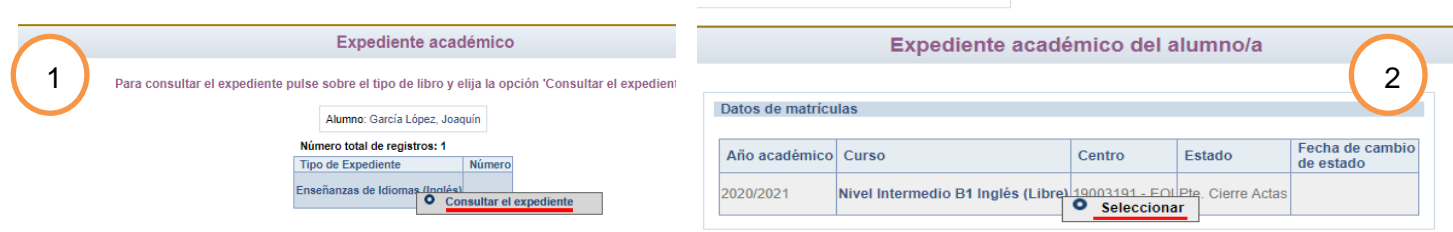

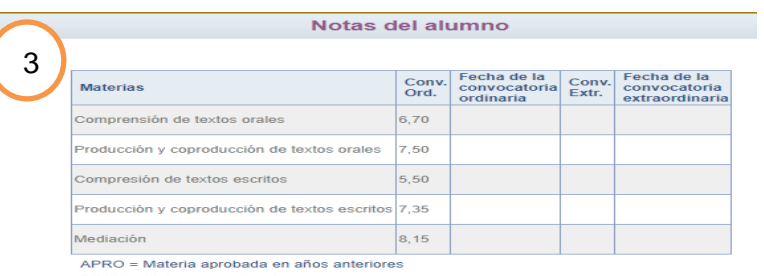

CONV = Materia convalidada<br>EXEN = Materia exenta

YS = Materia ya superada